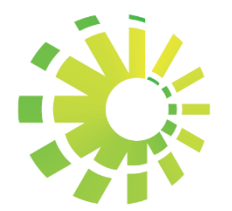

**Impuestos Internos** 

# **APP FIRMA DIGITAL**

FACTURACIÓN ELECTRÓNICA REPÚBLICA DOMINICANA

Versión 1.0

Enero 2020

## ÍNDICE.

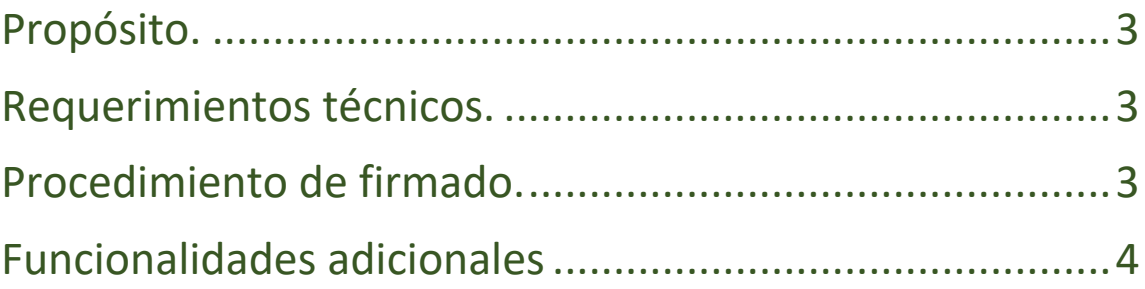

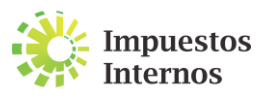

### <span id="page-2-0"></span>**Propósito.**

El presente documento tiene por finalidad orientar a los contribuyentes sobre los requerimientos necesarios para firmar un XML a través de la aplicación puesta en disposición por la Dirección General de Impuestos Internos (DGII), así como el procedimiento a seguir en la misma, de manera que sirva de insumo para cuando sea necesario utilizarlo en el proceso de certificación como emisor electrónico.

#### <span id="page-2-1"></span>**Requerimientos técnicos.**

- **Certificado digital válido:** archivo mediante el cual se identifica un usuario en Internet, asociando en este caso una persona física a una serie de datos, siendo necesario un tercero de confianza o entidad certificadora autorizada por Indotel que lo acredite.
- **Clave privada del certificado:** texto cifrado de autoría exclusiva del propietario del certificado utilizado para verificar su identidad.
- **Sistemas operativos (Windows):** sistema operativo del computador que posibilita la administración de los recursos de este.
- **Framework:** para la ejecución del aplicativo se necesita contar con un framework versión 3.5 en adelante.

#### <span id="page-2-2"></span>**Procedimiento de firmado.**

- **1)** Descargar la aplicación de firmado encontrada en el portal de la DGII:
	- **a)** Opción **"Facturación"**
	- **b)** Opción **"Comprobantes Fiscales Electrónicos e-CF"**
	- **c)** Opción **"Herramientas recomendadas"**
	- **d)** Opción **"Descargar"**
- **2)** Descomprimir el archivo haciendo clic derecho sobre la aplicación y presionando **"Extraer**

**aquí".**

- **3)** Ejecutar la aplicación **"App Firma Digital".**
- **4)** Cargar el XML a firmar presionando el botón **"Examinar".**
- **5)** Cargar el certificado digital presionando el botón **"Examinar".**
- **6)** Introducir la clave privada del certificado.

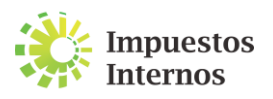

**7)** Elegir la carpeta o directorio en donde se guardará el XML firmado presionando el botón **"Descargar XML firmado".**

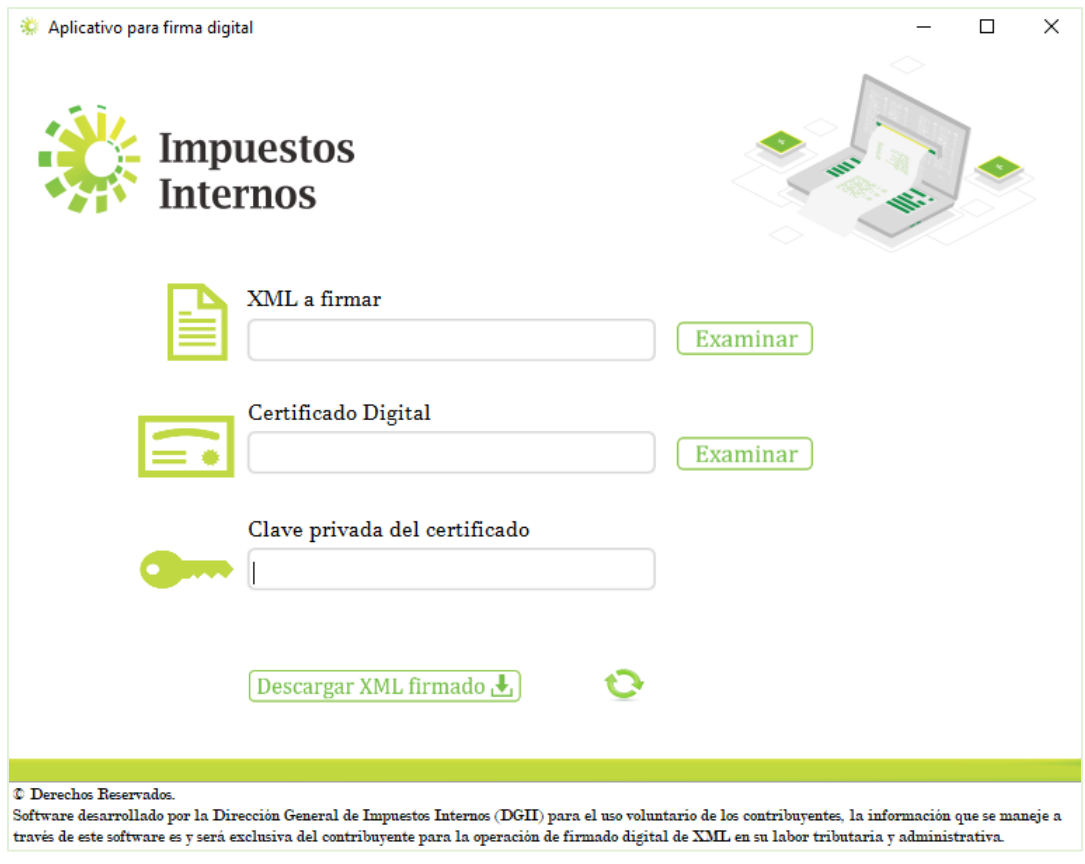

*Pantalla del aplicativo para firma digital.*

#### <span id="page-3-0"></span>**Funcionalidades adicionales**

- **Limpiado de campos:** archivo mediante el cual se identifica un usuario en Internet, asociando en este caso una persona física a una serie de datos, siendo necesario un tercero de confianza o entidad certificadora autorizada por Indotel que lo acredite.
- **Ruta por defecto:** software de comprensión de datos, para que permita descomprimir el archivo en que se encuentra la aplicación.

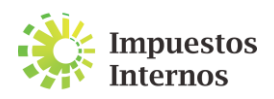